# **INFRAROT FERNBEDIENUNG**

## **1096**

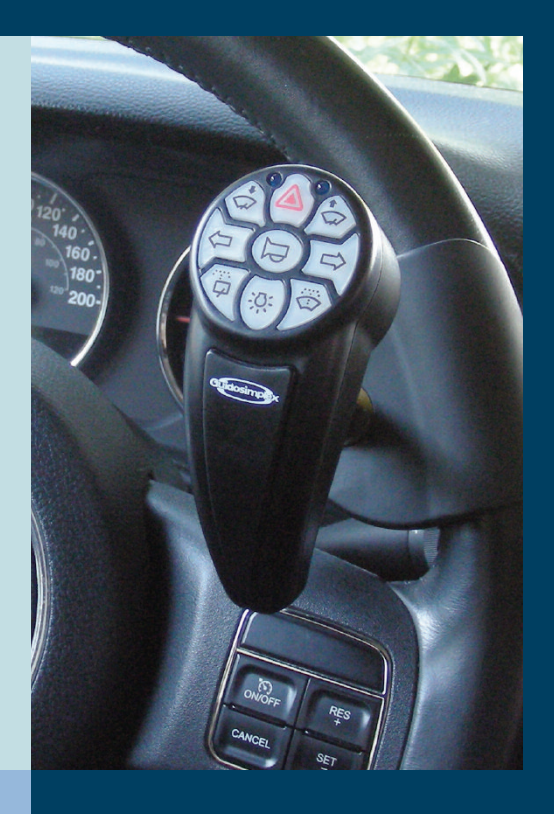

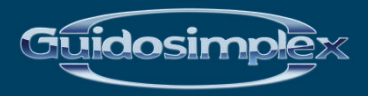

www.guidosimplex.de

## *Sehr geehrter Kunde,*

*Vielen Dank, dass Sie sich für ein Gerät Guidosimplex entschieden haben*

*Wie bei allen unseren Produkten wurde dieses Gerät, entworfen und geschaffen, um die höchstmögliche Qualität und Sicherheitsstandards zu respektieren.*

*Alle Produkte von Guidosimplex den besten Materialien hergestellt werden, auf dem heutigen Markt, bedeutet dies, dass, wenn Sie ein Produkt kaufen von Guidosimplex, kaufen Sie Qualität und Zuverlässigkeit.*

*Guidosimplex Produkte, koexistieren in perfekter Harmonie parallel zu den ursprünglichen Befehlen und Design des Fahrzeugs und normalen Fahr kann auf Befehl wiederhergestellt werden.*

*Dieses Gerät ist in der Lage, alle Bedürfnisse nach Design erfüllen, solange eine korrekte Verwendung durchgeführt wird.*

*Deshalb empfehlen wir Ihnen, die unten angegeben Bedienungsanleitung vor der Verwendung des Geräts zu konsultieren.*

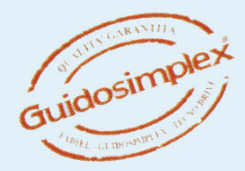

Das Gerät besteht aus folgenden Komponenten:

## **-Infrarot-Fernbedienung komplett mit Handdrehknopf 1** 1

(der auf dem Lenkrad angebracht wird)

## **-USB Power Bank** 2

Um den Akku des Mobilteils aufzuladen

#### **- Steuergerät**

(Elektronische Steuereinheit erarbeitet das angeforderte Signal und aktiviert den korrekten Befehl)

## **- Dämmerungssensoren**

Werden die Scheinwerfer automatisch aktiviert, sobald das verfügbare Tageslicht abnimmt

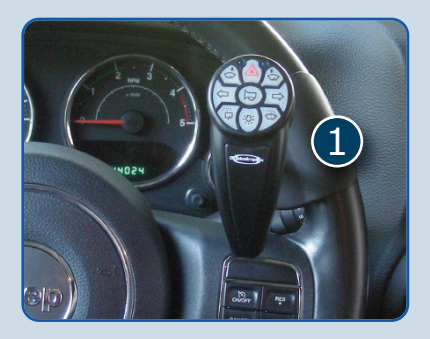

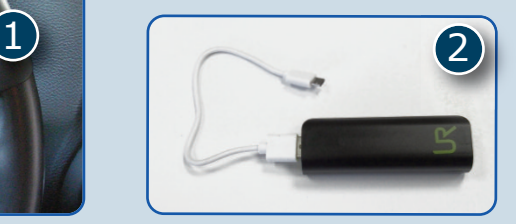

#### **INFRAROT FERNBEDIENUNG FUNKTIONEN**

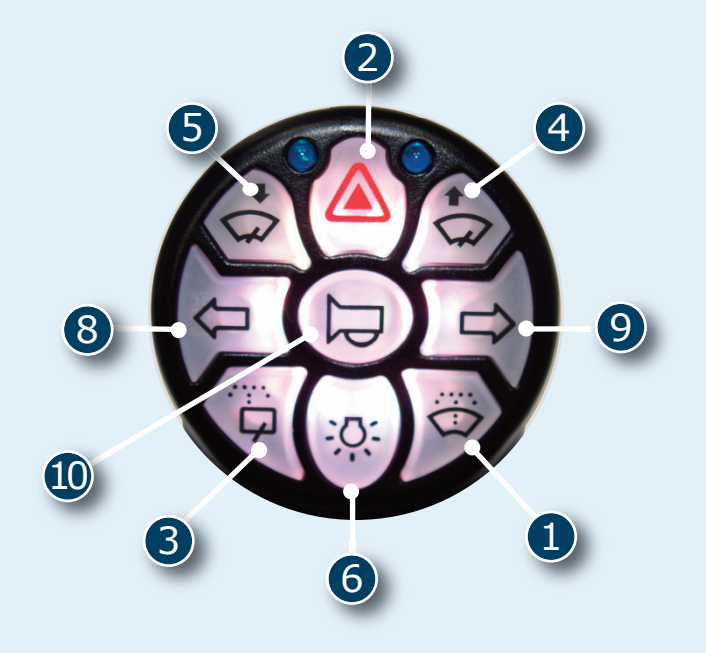

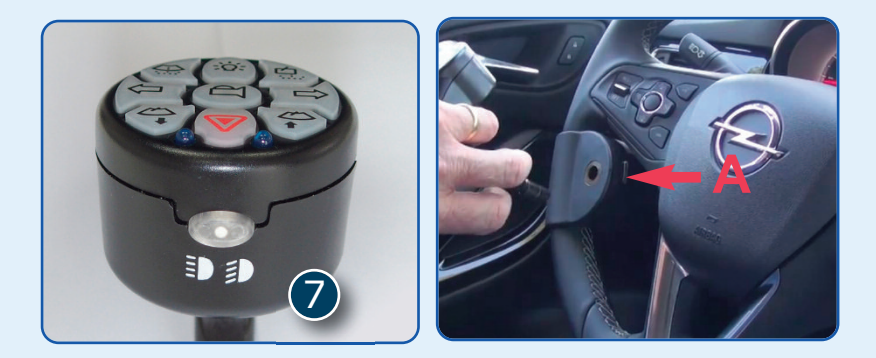

#### **INFRAROT FERNBEDIENUNG**

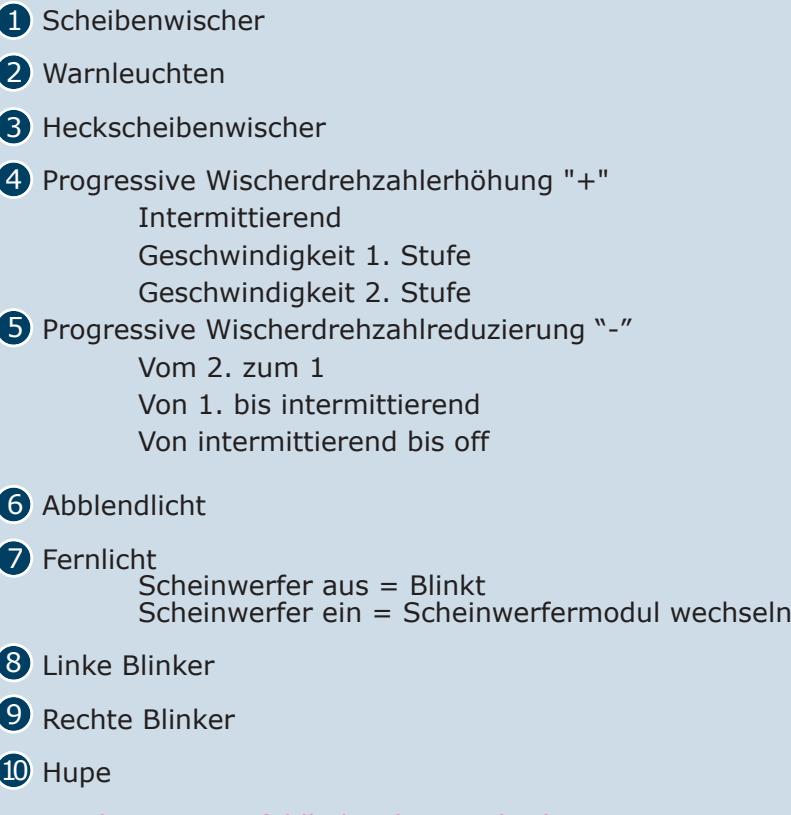

Ein / Aus Tastenfeldbeleuchtung gleichzeitig Tasten 7 und 10 drücken.

Die Fernbedienung kann mit der Taste (**A**) an der Lenkradklemme entnommen werden

#### **DIE AKTUAlISIERTE VERSION**

Die aktualisierte Version des 1096 kommt mit einigen Spannende neue Funktionen für den Endbenutzer, das alte Ladegerät Kabel ist ein Ding der Vergangenheit, die neue 1096 ist jetzt Wiederaufladbar über eine USB Power Bank oder eine gemeinsame Handy-Ladegerät mit Mikro-USB Stecker.

Wir haben auch eine spannende neue Funktion integriert, die Ihnen erlaubt, den Endbenutzer die Farbe der Tastatur-Hintergrundbeleuchtung zu ändern, mit den gleichen Tastenfeldtasten, so dass Sie die ursprüngliche Beleuchtung des Armaturenbretts anpassen können.

Wir sind sogar noch einen Schritt weiter gegangen. Ein paar einfache Schritte, mit den Tasten , können Sie erhöhen oder verringern die Intensität der Hintergrundbeleuchtung.

#### **AUFlADEN DER BATTERIE**

Wenn der Akkus leer ist, beginnt das Tastaturfeld zu blinken, wenn dies geschieht, ist die Hintergrundbeleuchtung der Tastatur nicht mehr möglich, um die Restleistung zu optimieren. Um das Bedienteil aufzuladen, verwenden Sie die mitgelieferte USB-Power-Bank, ein blinkendes gelbes Licht leuchtet die Tastatur - gegen Uhrzeigersinn, um anzuzeigen, dass das Gerät aufgeladen wird.

Sobald das Gerät vollständig aufgeladen ist, hört das Tastenfeld auf zu blinken und wechselt von gelb nach grün.

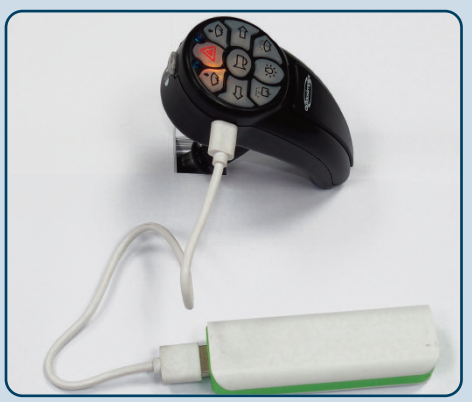

Aufladen des Bedienteil mit der Power Bank

**HINWEIS: Die neue 1096 ist jetzt wiederaufladbar mit einer USB-Power-Bank oder einem gemeinsamen Handy-Ladegerät mit einem Mikro-USB**

**Vermeiden Sie das Aufladen beim Fahren, nur dann, wenn es notwendig ist, zusätzliche Aufmerksamkeit auf die Position des Kabels während aller Manöver zu nehmen**

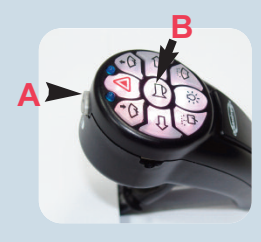

Um die Farbauswahl-Option zu nutzen, wie in Abb. 1 dargestellt, muss dieser Vorgang bei ausgeschalteter Gegenlicht durchgeführt werden. Drücken Sie nun gleichzeitig die Tasten **A** und **B** für ca. 2-3 Sekunden, die Tastatur beginnt zu blinken.

Folgen Sie dem unten angegebenen Diagramm, um die Farbe Ihrer Wahl auszuwählen

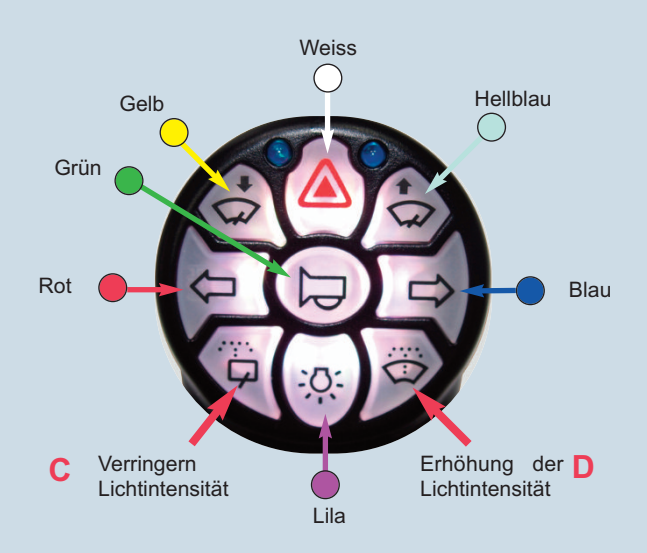

Um die Intensität der Hintergrundbeleuchtung zu ändern, verwenden die Tasten **C** und **D** während dieses Vorgangs keinen konstanten Druck, da die Änderung der Intensität allmählich erfolgt und durch wiederholte Druck erhalten wird.

#### **FARBEN**

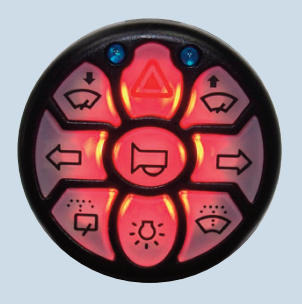

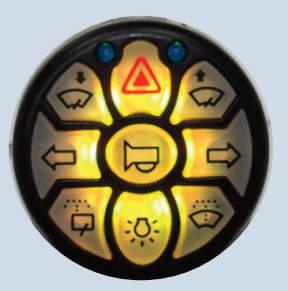

Rot Gelb Gelb Weiss

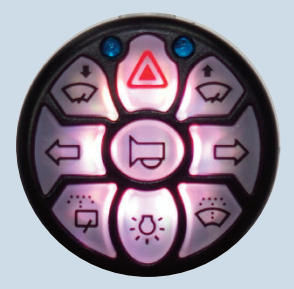

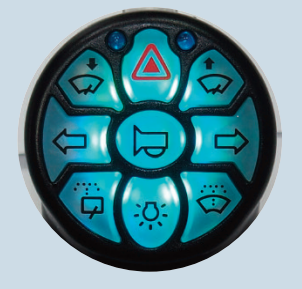

Hellblau Grün Grün Blau Blau Blau

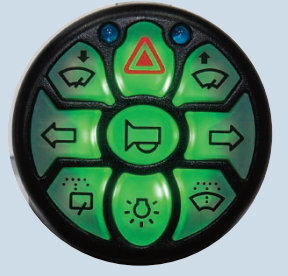

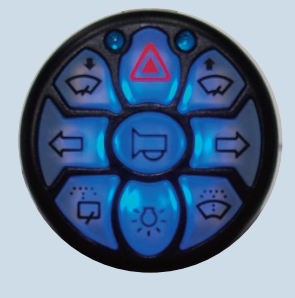

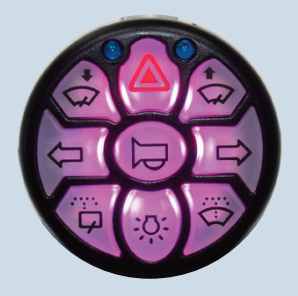

Lila

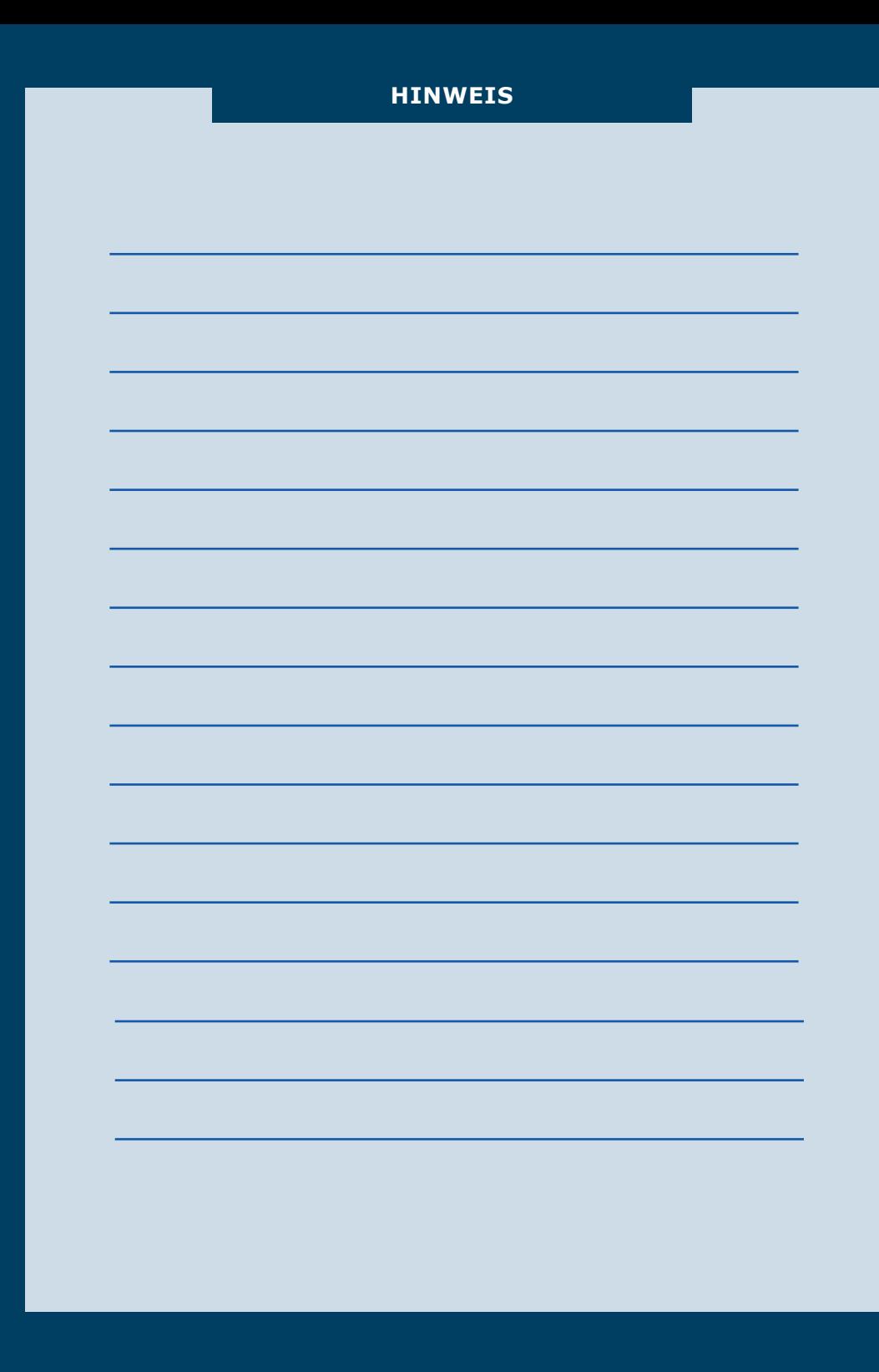

**Im Falle von Störungen oder dieses Geräts laden wir Sie ein, sich mit einem Guidosimplex Service Center in Verbindung zu setzen. Das nächstgelegene Guidosimplex Service Center finden Sie auf unserer Website**

**www.guidosimplex.de**

Dieses Handbuch wurde gedruckt von Guidosimplex S.r.l. und kann als keine gültige Garantiedokument berücksichtigt werden. Guidosimplex behält sich das Recht vor, das fragliche Dokument zu aktualisieren.

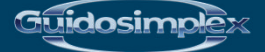

**Guidosimplex S.r.l. Via del Podere San Giusto, 29 00166 Roma Tel. 06 6152801 r.a. Fax 06 61528036 infoclient@guidosimplex.it**

**www.guidosimplex.de**